# **Java to WSDL**

# Synopsis

```
java2wsdl [-?|-help|-h][-o <output-file>][-cp <class-path>][-soap12][-t <target-namespace>][-servicenam 
<seservice-name>][-v][-verbose|-quiet][-s <source-directory>]
          [-classdir <compile-classes-directory>][-portname <port-name>][-createxsdimports][-d <output-
directory>] { classname }
```
#### **Description**

**java2wsdl** uses a compiled Web service endpoint's implementation (SEI) class and associated types classes to generate a WSDL file.

**Note: java2wsdl is available only for the current production 2.0.x series of CXF. For the upcoming 2.1 versions, please use java2ws instead.**

# Example

java2wsdl org.apache.hello\_world\_soap\_http.Greeter

java2wsdl -cp ./tmp org.apache.hello\_world\_soap\_http.Greeter

java2wsdl -o hello.wsdl org.apache.hello\_world\_soap\_http.Greeter

java2wsdl -o hello.wsdl -t<http://cxf.apache.org> org.apache.hello\_world\_soap\_http.Greeter

(See below for usage with Apache [Ant](#page-0-0) and [Maven](#page-1-0).)

# Arguments

The arguments used to manage the WSDL file generation are reviewed in the following table.

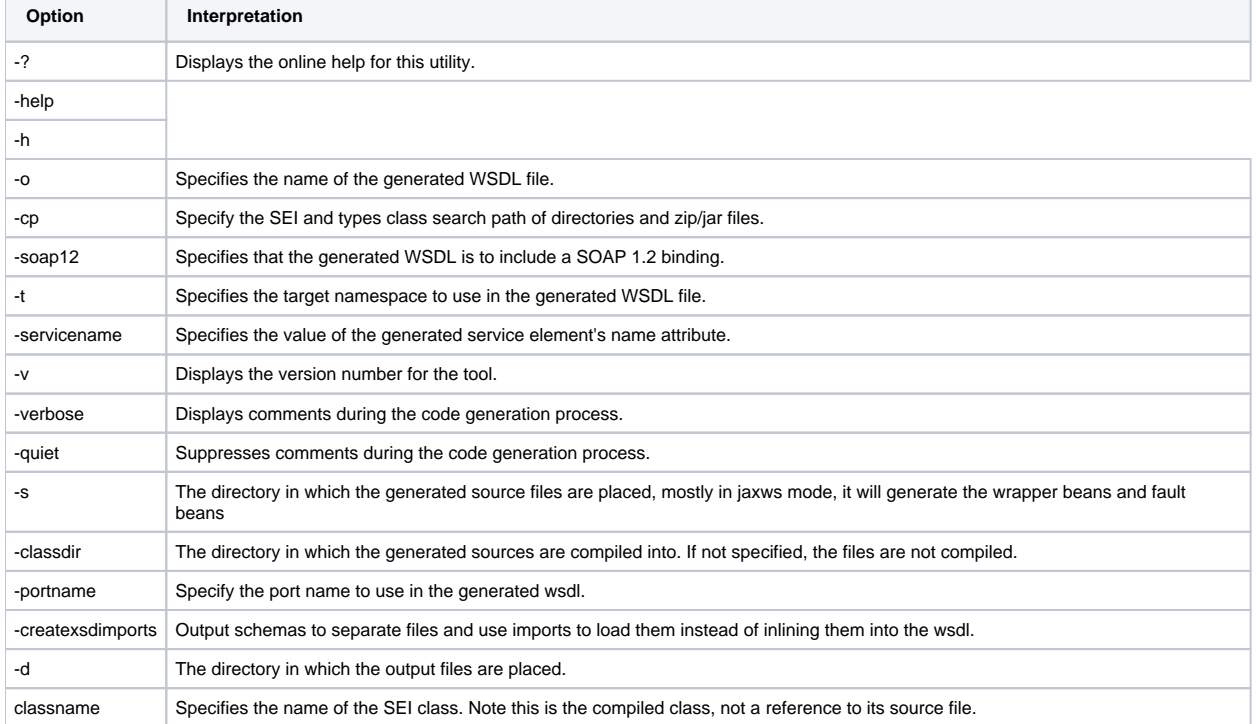

<span id="page-0-0"></span>You must include the classname argument. All other arguments are optional and may be listed in any order. This tool will search and load the service endpoint class and types classes. Make certain these classes are on the CLASSPATH or in a location identified through the -cp flag.

#### Using java2wsdl with Ant

The java2wsdl command can be wrapped inside an Ant target as shown below:

```
<?xml version="1.0"?>
<project name="cxf java2wsdl" basedir="."> 
   {\tt \verb|sproperty| name="cxf.home"~location = "/usr/myapps/cxf-2.0.1"/> } <property name="build.classes.dir" location ="${basedir}/build/classes"/>
    <path id="cxf.classpath">
       <pathelement location="${build.classes.dir}"/>
       <fileset dir="${cxf.home}/lib">
          <include name="*.jar"/>
      </fileset>
    </path>
   <target name="cxfJavaToWSDL">
       <java classname="org.apache.cxf.tools.java2wsdl.JavaToWSDL" fork="true">
          <arg value="-o"/>
          <arg value="hello.wsdl"/>
          <arg value="service.Greeter"/>
         <classpath>
             <path refid="cxf.classpath"/>
          </classpath>
       </java>
    </target>
</project>
```
Make sure you set the "fork=true" attribute for the <java/> task as shown above. Also, remember to keep each word or flag within the command line options in its own <arg/> element (e.g., do not use <arg value="-o hello.wsdl"/>, but split them up into two <arg/> elements as done here.)

#### <span id="page-1-0"></span>Maven Plugins

In CXF we have a Maven plugin, called "cxf-codegen-plugin", which includes a "java2wsdl" goal. You can find more information in [Using CXF with maven](https://cwiki.apache.org/confluence/display/CXF20DOC/Using+CXF+with+maven).